#### **Paper 154-2019**

# **Quote the SASLOG®**

Andrew T. Kuligowski

# **ABSTRACT**

"For every action, there is an equal and opposite reaction." Sir Isaac Newton was talking about physics, but the concept also applies to other areas of life - including quotation marks in SAS® code. Unfortunately, SAS coders do not always properly provide balanced quotation marks while coding. SAS will detect possible occurrences of this problem, signaling its concern with a SASLOG message:

**WARNING: The quoted string currently being processed has become more than 262 characters long. You might have unbalanced quotation marks.** 

This presentation contains a few coding suggestions to identify unbalanced quotation marks in SAS code.

## **KEYWORDS**

SASLOG, Base SAS, SASLOG, Quotation Marks, "quoted string"

## **INTRODUCTION / BACKGROUND**

Breaking through the proverbial fourth wall … I'm sure that most of the people reading this paper have received an email that begins similar to the following:

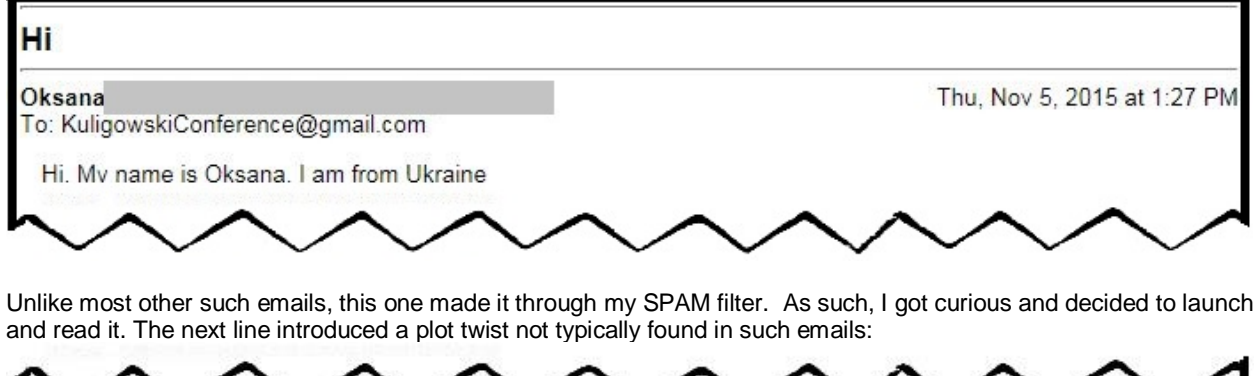

I'm studying SAS now cause I want to change my profession

I've just written your "The BEST.Message in the SASLOG"

Actually I'm working on the test task now and I have such error message : ' The quoted string currently being processed has become more than 262 characters long. You may have unbalanced quotation marks.'

Could you help me please. It's my first sas task, it's just 'simple listing', but I don't understand...

Dest regards

Oksana

This is NOT how these types of emails typically go at least not in my experience! The question got me curious, so I began to look into the problem: How can you quickly identify the cause of an unbalanced quotation mark?

#### **STEP 0: FIX THE IMMEDIATE PROBLEM**

A doctor once remarked to me that, while he'd like to identify the cause of a particular patient's challenging malady, he'd prefer NOT to do it at an autopsy. Therefore, he had to deal with reversing the immediate problematic symptoms before he could deal with the long-term issue of identifying the actual cause and suggesting a cure. The same, to a much less significant extent, is true for the unbalanced quote.

Most SAS users have code to close an unidentified open quote, comment, or loop. The following is the one that I use:

**; \*'; \*"; \*/; ODS \_ALL\_ CLOSE; quit; run; %MEND; data \_NULL\_; putlog "DONE"; run;**

It may be necessary to execute this code multiple times – for example, if you accidentally type **%MACRO** when you intended to type **%MEND** to terminate a macro definition, you will have TWO open macro definitions. It will be necessary to execute the code snippet twice – or possibly more. The DATA NULL at the end provides visual evidence that you've resolved all of the open statements / constructs.

#### **APPROACH 1: BRUTE FORCE: COUNT THE QUOTATION MARKS IN THE SASLOG**

I call this the "Brute Force" method because it is based on the simple assumption that you expect to find quotation marks in an even number.

First, determine the line in which the first "unbalanced quotes" warning occurs in the SASLOG. We will do this by reading our SASLOG itself into SAS, and looking for a string from the warning message:

```
DATA TEMP ;
   INFILE "/SASLOGs/SAMPLE-OpenEndedQuote.log";
    INPUT ;
    IF FIND( LOWCASE( _INFILE_ ), '262 characters' ) THEN LineNum_Error = 1 ;
   CALL SYMPUT( "ERR LINENO", N );
RUN;
```
No matter how the long the SASLOG happens to be, we know that the situation that triggered the message has to occur prior to this message. The OBS= option below is optional, but may help speed the process along if the SASLOG is lengthy – this will stop the DATA step once the offending line is found, assuming that the previous DATA step has been invoked. The DATA step could also be halted without actually executing the prior step by putting a STOP statement in the "262 characters" IF statement in THIS DATA step.

```
DATA TEMP ;
   LENGTH Line_of_Data $ 200. ;
   INFILE "/SASLOGs/SAMPLE-OpenEndedQuote.log" OBS=&ERR_LINENO.;
   INPUT ;
   IF FIND( LOWCASE( _INFILE_ ), '262 characters' ) THEN LineNum_Error = 1 ;
  Line of Data = INTILE;
   Find_SingleQuote = FIND( _INFILE_, "'" );
  Find DoubleQuote = FIND( INFILE, '"' );
    IF LineNum_Error OR Find_SingleQuote OR Find_DoubleQuote THEN 
      OUTPUT;
RUN;
```
We *may* have enough information at this point to solve our problem. By browsing the TEMP dataset in SAS, we can make a few helpful assumptions:

- 1) As stated earlier the Warning message in the SASLOG is the point from which we want to work BACKWARDS. Ignore all the lines after the message is identified.
- 2) We can manually count the number of quotation marks in each line.
- 3) We expect an even number of quotation marks single and double being treated separately, of course. Any individual line could have an odd number of quotation marks, but the odd numbers in one line must be offset by an odd number in another.

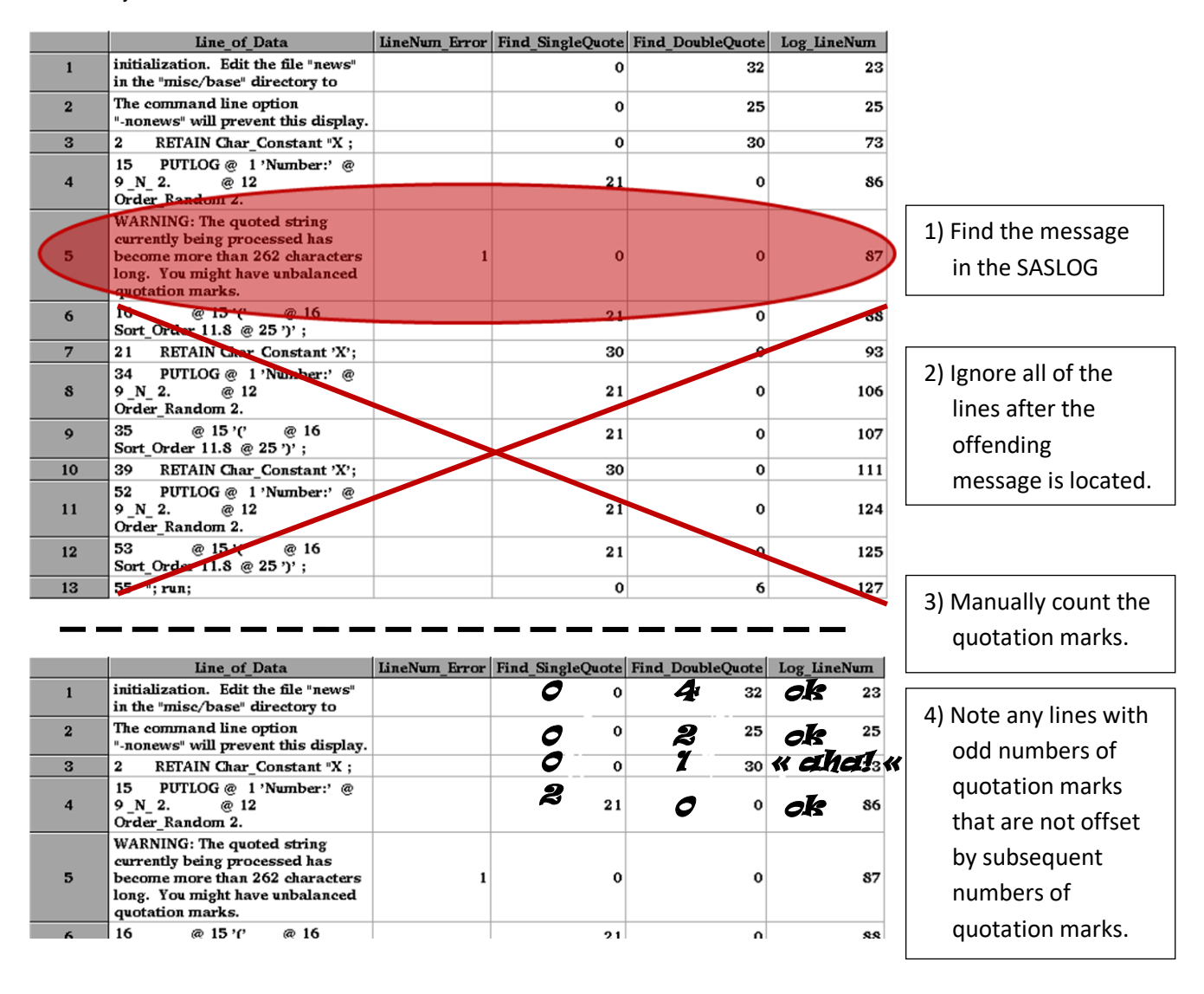

## **APPROACH 2: LET SAS COUNT THE QUOTATION MARKS IN THE SASLOG**

The first approach can be executed fairly quickly, but it is too manually dependent. It identifies the lines containing the single quotes and double quotes, but it then requires a human being to manually count those quotation marks. This may take some time if the log is well populated with quotation marks, and it lays open the significant risk of human error should the person miscount.

To combat this weakness, we will write a routine that performs the counts for us. It will identify the lines containing either single or double quotes (or both), and will keep count of each. Should the count be an odd number, it will report the line to the analyst for further examination.

```
DATA TEMP2;
    INFILE "/SASLOGs/SAMPLE-OpenEndedQuote.log";
    INPUT ;
   Line of Data = INFILE ;
   Log\_LinearNum = N ;<br>Find SQuote = 0 ; Cou
                       Find Tount Squote = 0 ;
   Find DQuote = 0 ; Count DQuote = 0 ;
    DO UNTIL( NOT( Find_SQuote ) );
      Find SQuote = FIND( Line of Data, "'", Find SQuote+1 );
      IF Find SQuote THEN Count \overline{SQ}uote = Count \overline{SQ}uote + 1;
    END;
    DO UNTIL( NOT( Find_DQuote ) );
      Find DQuote = FIND( Line of Data, '"', Find DQuote+1 );
      IF Find DQuote THEN Count DQuote = Count DQuote + 1;
    END;
    Unbalanced_SingleQuote_IND = MOD( Count_SQuote, 2 );
    Unbalanced_DoubleQuote_IND = MOD( Count_DQuote, 2 );
    IF Count_SQuote > 0 OR Count_DQuote > 0 THEN DO;
       PUTLOG @ 1 Log_LineNum 5. @ 6 ":"
                @ 8 Count_SQuote= 2.
                @ 30 Count_DQuote= 2. @ ;
       IF Unbalanced_SingleQuote_IND THEN
          PUTLOG @ 52 "Check Single Quote" @ ;
       IF Unbalanced_DoubleQuote_IND THEN
          PUTLOG @ 72 "Check Double Quote" @ ;
      PUTLOG / @ 11 "SOURCE: " Line of Data ;
    END;
RUN;
               23: Count_SingleQuote=0 Count_DoubleQuote=4
                                                                     1) Initialize the Yes/No flags 
                                                                     AND the quote mark counters.
                                                                     2) Count the single quotes on 
                                                                     each line.
                                                                     3) Count the double quotes on 
                                                                     each line.
                                                              4) Determine if there are potentially 
                                                              unbalanced quotes by determining if 
                                                              there is an even (expected) or odd 
                                                              (not) number of each.
                                                               5) Report on the lines containing 
                                                               quotes. Call out any that have 
                                                               unbalanced quotes for potential 
                                                               further examination.
```
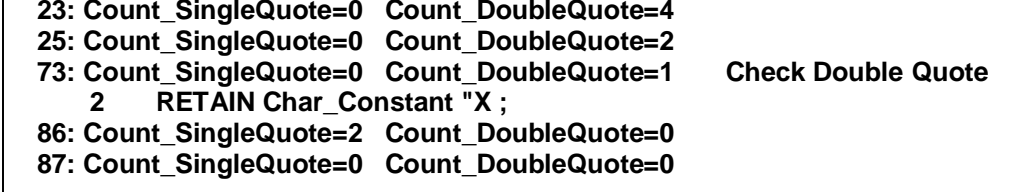

The example above identifies the same potentially offending line that was flagged by our part-SAS, part-human approach earlier. However, the SAS routine does the work and only involves the human observer once it is done identifying lines with quotation marks, counting them, and subsequently flagging potentially suspicious lines of code.

#### **APPROACH 2A: LET SAS COUNT THE QUOTATION MARKS IN THE ORIGINAL CODE**

Approach 2A is essentially the same as Approach 2 – let a SAS routine read some text and call out potentially unmatched quotation marks. HOWEVER, this approach reads in the original routine itself, rather than the SASLOG. The benefit to this approach is that you do not have to execute the routine prior to examining it. The drawbacks are:

- a) The analyst typically doesn't realize they have unbalanced quotation marks until they've executed their routine, and
- **b)** IF the code is enhanced to stop at the point where the "unbalanced quotation marks" WARNING is found to save processing time, this approach will not work. That message only appears in the SASLOG.

## **STEP 3: LET SAS DO** *ALL* **THE WORK FOR YOU**

Most of this work can be rendered as a classroom exercise if the reader is using SAS' Enhanced Editor. The Editor identifies comments – and quotations – by turning the contents green. An extended quantity of green lines most likely means that a quotation mark has been omitted:

```
SAS3: Program Editor-SAMPLE-OpenEnded_Quote.sas
                                                                                                                          미
  File Edit View
                           Tools Run
                                             Solutions
                                                            Help
Autosave complete
00001 DATA Pick Your Numbers;
00002
           RETAIN Char Constant "X ;
00003
              DO Order Random = 1 TO 100;
00004
                  Sort Order = RANUNI(0);00005
                  OUTPUT:
00006
            END:
00007 RUN:
00008
00009 PROC SORT DATA=Pick Your Numbers;
00010 BY Sort Order;
00011 RUN;
00012
00013 DATA _NULL_;
00014 set Pick Your Numbers (Firstobs=1 OBS=6);
              PUTLOG \begin{array}{ccccccccc}\n\end{array} T \begin{array}{ccccccccc}\n\end{array} I \begin{array}{ccccccccc}\n\end{array} I \begin{array}{ccccccccc}\n\end{array} I \begin{array}{ccccccccc}\n\end{array} I \begin{array}{ccccccccc}\n\end{array} I \begin{array}{ccccccccc}\n\end{array} I \begin{array}{ccccccccc}\n\end{array} I \begin{array}{ccccccccc}\n\end{array} I \begin{array}{ccccccccc}\n\end{array} I \begin{array}{ccccccccc}\n\end{00015
                                                                                     @ 12 Order_Random 2.
00016
00017 RUN;
00018
00019
00020 DATA Pick Your Numbers2;
00021 RETAIN Char Constant 'X';
            DO Order Random = 1 TO 100;
00022
00023
                  Sort Order = RANUNI(0);
00024
                  OUTPUT;
00025
            END:
00026 RUN;
 00027
```
It sounds obvious, but DO NOT execute code with an excessive number of green lines unless you are certain that it does not contain unbalanced quotes or open comments.

#### **CONCLUSION**

This is a quick look at writing and employing SAS ad hoc routines to examine SAS code and SASLOGs for unbalanced quotes. The approach is basic, and is not meant to describe fully functional and fully debugged utilities. (Indeed, a line such as \*'; or \*"; mentioned early in the presentation, would be called out as a potential error by the routines in this presentation.) The goal is to simply address an issue – in these cases, it is not necessary to "overcode" for potential complications that do not exist in the problem being examined. The approach of examining SAS code and SASLOGs can easily be extended to other types of errors.

It is hoped that the reader will take the spirit of the presentation – whether they use the actual code presented or not – and use it to help solve their own programming issues in their own situation.

# **ACKNOWLEDGMENTS**

A special "Thanks" goes out to Oksana Frolova for triggering this investigation, and for her continued friendship since this initial inquiry. Also, a tip of the hat to the Toronto Area SAS Society (TASS), whose leadership first agreed that this particular problem might be worth exploring and documenting in a more conventional format.

# **CONTACT INFORMATION**

Your comments and questions are valued and encouraged. Contact the author at:

Andrew Kuligowski E-mail: [KuligowskiConference@gmail.com](mailto:KuligowskiConference@gmail.com)

SAS and all other SAS Institute Inc. product or service names are registered trademarks or trademarks of SAS Institute Inc. in the USA and other countries. ® indicates USA registration. Other brand and product names are trademarks of their respective companies.